**DESAFIO** 27

Escola: Data: – –

MC3ALFKRP © Porto Editora

Editor

Com o Natal a chegar, muitos são os meninos que aproveitam para ir ao cinema. Assim, com os dados que te apresentamos, constrói um gráfico, com a ajuda do programa Excel, sobre a quantidade de meninos que foram ao cinema durante uma semana de férias. **1**

Os dados são os seguintes:

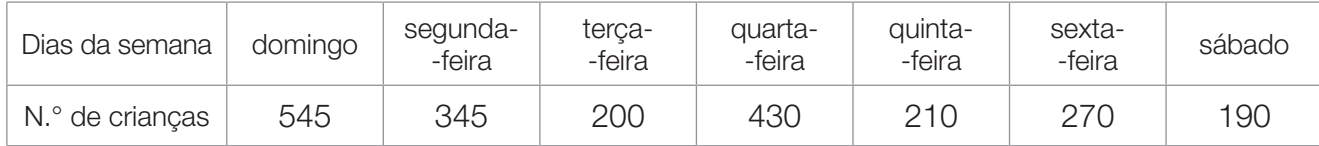

- 1.° Liga o computador.
- 2.° Clica em iniciar.
- 3.° Clica em Programas.
- 4.° Clica em Microsoft Office.
- 5.° Clica em Microsoft Excel.
- 6.° Copia os dados para as células (1).
- 7.° Seleciona-as todas. (Com o dedo no lado direito do rato, arrasta o rato pelas células que escreveste e depois solta o dedo do rato; as células ficam azuis quando selecionadas.)
- 8.° Clica em inserir.
- 9.° Clica em coluna e escolhe o tipo de gráfico que queres (2).

Quando terminares, grava o teu trabalho:

- 1.° Ficheiro.
- 2.° Guardar como.
- 3.° Escreve o nome que queres dar ao teu ficheiro em nome do ficheiro.
- 4.° Clica em guardar.

Para imprimir o trabalho:

- 1.° Clica em ficheiro.
- 2.° Clica em imprimir.

Se quiseres explorar os gráficos, podes escolher diferentes cores e formas de gráficos (3). Experimenta!

Depois de imprimires o gráfico, coloca questões que se podem responder a partir do mesmo.

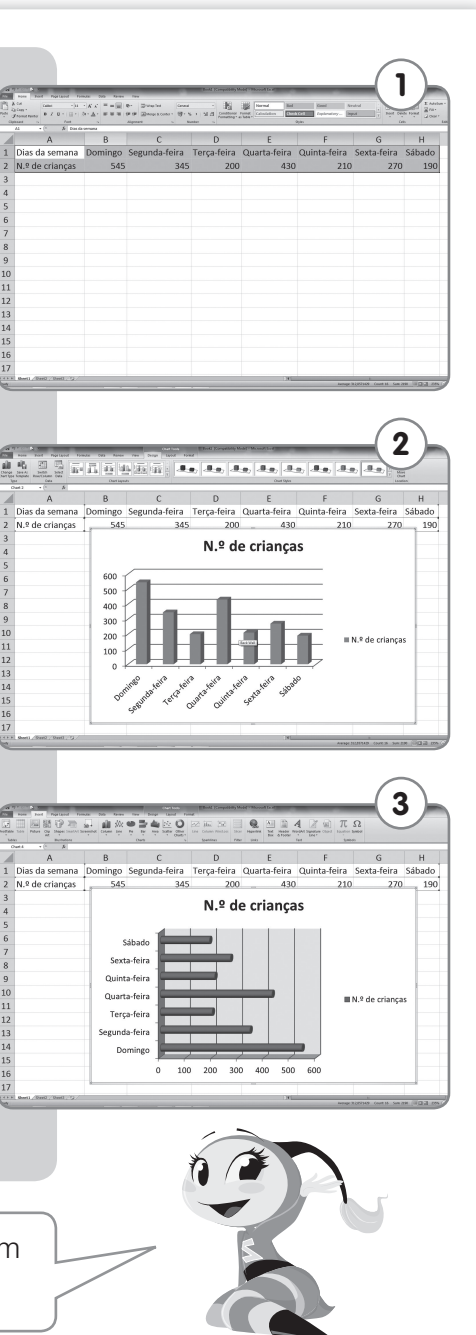